# USBSIO Library User's Guide

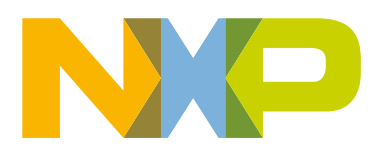

# **Contents**

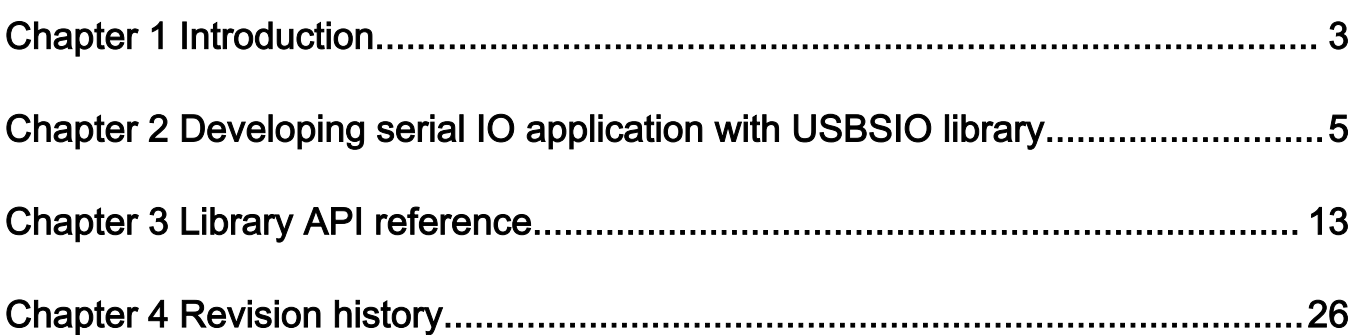

# <span id="page-2-0"></span>Chapter 1 Introduction

The USB serial I/O library (USBSIO or LIBUSBSIO) is a generic API provided to PC applications programmers to develop applications communicating with target NXP microcontroller devices using SPI, I2C, and GPIO over a USB bridge.

The library converts its API calls into USB messages which are transferred to a USBSIO bridge device, which in turn communicates with the target microcontroller using the physical communication interface. The bridge is implemented by LPCLink2 or MCULink debug probes used either as a standalone interface or assembled directly on an evaluation board and connected to a target microcontroller.

The USBSIO library uses the USB HID class as a transport mechanism, which is widely supported by all common operating systems. It is provided as a static or dynamic binary library for Microsoft Windows, macOS, and Linux systems, and it is easy to use in C/C++ applications. The publicly available, open source hidapi low-level library is used internally by USBSIO, because it simplifies the use of the HID communication class across all supported operating systems. You can find more information about the hidapi library at <https://github.com/signal11/hidapi>.

The USBSIO functionality is just an optional additional feature of the LPCLink2 and MCULink Pro devices. Their primary function is to provide a CMSIS-DAP debugging interface to the target microcontroller and a virtual serial communication using the USB VCOM class. The SEGGER J-Link firmware option, which is also available for these debug probes, does not support the USB bridge function for SPI, I2C, and GPIO. All communication options are displayed in Figure 1. All USB classes are implemented as a composite device and accessed from a PC host over a single USB cable.

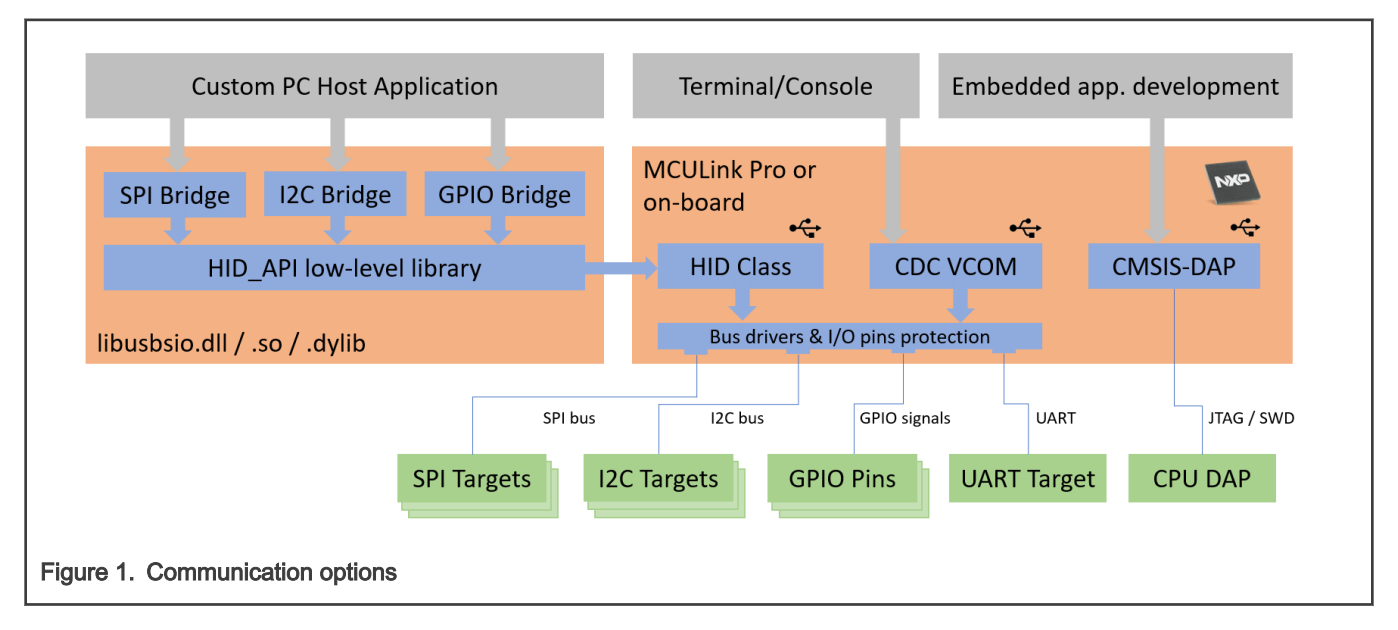

# 1.1 History and backward compatibility

The USBSIO library v2.1 (and later) is a successor of an older implementation named LPCUSBSIO, which accompanied the LPCLink2 interface drivers. The new library API is backward compatible for the whole SPI and GPIO functionality. The key I2C communication API is also backward compatible, except for some special transfer options that were dropped in the latest version.

See more details about the removed functionality in the I2C API reference.

Even though the library v2.1 is renamed to LIBUSBSIO, the API naming remains backward compatible and still uses the "LPCUSBSIO\_" prefix.

# 1.2 Installation

The library package is available as a ZIP file which includes the binary library files built for all supported platforms, header files needed to access the library API in C/C++ applications, example code, and user documentation. Unzip the package to an arbitrary location and access the files there.

# 1.3 Python wrapper

The Python wrapper class is provided along with the LIBUSBSIO library and enables all library features to be used also from the Python scripting language. The Python installable module is available at the<https://PyPI.org> site. The package contains the binary libraries for all supported operating systems and the Python wrapper class code. Use the "pip" package manager to download and install the package as follows:

pip install libusbsio

Using the USBSIO library from Python scripts and applications is a good "platform independent" alternative to developing a C/C++ application and linking it with the library in a native mode.

# <span id="page-4-0"></span>Chapter 2 Developing serial IO application with USBSIO library

This section describes the use of the USBSIO library in native C/C++ applications.

# 2.1 Prerequisites

- A host system supported by the USBSIO library.
- A target NXP microcontroller board with onboard LPCLink2 or MCULink interfaces. Alternatively, a standalone MCULink Pro device can be used and interconnected with the target microcontroller board.
- The LIBUSBSIO library package.
- The C/C++ compiler toolchain or IDE for the host system.

# 2.2 Setting up project environment

This section uses the simple C test application code included in the installation package in the test/testapp directory. The test application demonstrates how to use the library API in a custom code and how to link the application executable with the library, either statically or dynamically.

The test application is available as:

- Microsoft Visual Studio project for Windows builds
- Common Makefile for Linux and macOS builds

Use the library in a custom application as follows:

- Include the libusbsio.h header file in the application C or C++ source files.
- Link the application with the library. The official binary libraries are in the bin directory.

In the Windows operating systems:

- Link the application statically with the libusbsio.lib file available in the bin/Win32 or bin/x64 directories. Use bin/\$(Platform) in project settings when building multi-platform applications.
- The executable can also be built using the libusbsio.dll.lib file, which is a wrapper library that automatically loads the libusbsio.dll file after startup. In this case, build the final executable with the LPCUSBSIO\_IMPORTS macro defined and distribute the DLL along with your application.
- The testApp example project has the Debug and Release targets to link with the DLL library wrapper. Use the DebugS and ReleaseS targets to link with the static library.

On Linux operating systems:

- Link the application statically with the libusbsio.a file available in the bin/linux directory. This is a 64-bit build tested on the Ubuntu 20.04 operating system. The bin/linux32 directory contains a 32-bit build tested with Ubuntu 16.04.
- Add the pkg-config libusb-1.0 libudev –libs option to the LIBS makefile variable when linking the final application executable, so that the libusb and libudev libraries are also linked.
- If the libusb library is missing, install it using the sudo apt-get install -y libusb-1.0-0 command.
- If the libudev library is missing, install it using the sudo apt-get install -y libudev-dev command.
- The executable can also be built using the libusbsio.so dynamic library.

On macOS systems:

• Link the application statically with the libusbsio.a file in the bin/osx directory. This is a 64-bit build tested on macOS 11.3.

- Add the -framework IOKit -framework CoreFoundation option to the LIBS makefile variable when linking the final application executable.
- The executable can also be built using libusbsio.dylib dynamic library.

# 2.3 Obtaining Serial IO device handle

The enumeration of all USBSIO bridge devices is combined into a single [LPCUSBSIO\\_GetNumPorts](#page-12-0) library call. This function performs an enumeration and returns the number of bridge devices found.

- All applications using the library should call this routine before using any other library API.
- This function takes the Vendor ID and Product ID (VID, PID pair) of the bridge devices to enumerate.
- LPCLink2 and MCULink use different PID identifiers. Refer to a code section below for the LPCUSBSIO\_VID value (0x1FC9) and the other PID constants defined (0x90 and 0x143).
- Multiple devices of the same VID/PID class may be connected and they are all enumerated.
- After the debug probe has enumerated and the function call returns a non-zero count, specify a zero-based index of the selected bridge device in a subsequent call to [LPCUSBSIO\\_Open](#page-13-0).
- A device which is already open is not enumerated if [LPCUSBSIO\\_GetNumPorts](#page-12-0) is called again.
- The SIO handle returned by [LPCUSBSIO\\_Open](#page-13-0) is used by all consequent calls targeted to the device.
- Call [LPCUSBSIO\\_GetVersion](#page-13-0) to obtain the string description of the library and the target bridge firmware versions. For example:

NXP LIBUSBSIO v2.1 (Mar 30 2021 14:41:19)/FW 2.0 (May 18 2021 07:44:09)

• The SIO device handle should be closed by calling [LPCUSBSIO\\_Close](#page-13-0) when it is no longer required.

The following code shows the use of basic library calls:

```
#include "lpcusbsio.h"
#include <stdio.h>
#define LPCUSBSIO_VID 0x1FC9
#define LPCLINKSIO_PID 0x0090
#define MCULINKSIO_PID 0x0143
LPC HANDLE open usbsio(void)
{
    LPC HANDLE hSIOPort = NULL;
     int res;
     if((res = LPCUSBSIO_GetNumPorts(LPCUSBSIO_VID, LPCUSBSIO_PID)) > 0)
\left\{\begin{array}{ccc} \end{array}\right\} printf("Total LPCLink2 devices: %d\r\n", res);
     }
     else if((res = LPCUSBSIO_GetNumPorts(LPCUSBSIO_VID, MCULINKSIO_PID)) > 0)
     {
          printf("Total MCULink devices: %d\r\n", res);
     }
     else
     {
        printf("No USBSIO bridge device found\r\n");
     }
     if (res > 0)
\left\{\begin{array}{ccc} \end{array}\right\} /* open device at index 0 */
         printf("Using device #0\r\n");
        hSIOPort = LPCUSBSIO Open(0);printf("Device version: %s \n ", LPCUSBSIO_GetVersion(hSIOPort));
 }
```
}

```
 return hSIOPort;
```
# 2.4 Accessing the SPI, I2C, and GPIO ports

When a valid SIO handle is returned by the [LPCUSBSIO\\_Open](#page-13-0) call, it can be used to determine the number of SPI, I2C, and GPIO ports supported by the bridge interface.

- Call [LPCUSBSIO\\_GetNumI2CPorts,](#page-13-0) [LPCUSBSIO\\_GetNumSPIPorts,](#page-14-0) and [LPCUSBSIO\\_GetNumGPIOPorts](#page-14-0), respectively.
- The GPIO subsystem API can be accessed directly using the SIO library handle returned by LPCUSBSIO Open.
- The I2C and SPI ports must be open by calling [I2C\\_Open](#page-15-0) and [SPI\\_Open](#page-18-0) functions. Handles returned by these calls are then used in subsequent I2C or SPI API calls.
- Call [LPCUSBSIO\\_GetMaxDataSize](#page-14-0) to determine the maximum SPI or I2C data length used in a single transaction. The typical value supported by LPCLink2 and MCU-Link bridge is 1024.

## 2.5 Initializing and obtaining I2C port handle

When the SIO handle is obtained and the number of I2C ports available on the bridge device is known, then individual I2C ports can be opened and I2C transfers can be initiated.

To obtain an I2C port handle, the application should call [I2C\\_Open](#page-15-0) with the SIO device handle, port number, and port configuration as the parameters. This also initializes the corresponding I2C interface of the bridge device. The port configuration only contains the I2C clock speed. Use one of the standard 100 kHz or 400 kHz speeds.

When a valid (non-NULL) I2C port handle is obtained, the port is ready for data transfers. The handle should be closed by calling [I2C\\_Close](#page-16-0) when it is no longer required by the application.

The following code snippet shows the I2C initialization steps.

```
void open_i2c(LPC_HANDLE hSIOPort, int port)
{
    int err code = LPCUSBSIO OK;
    LPC HANDLE hI2CPort = NULL;
   I2C_PORTCONFIG_T cfgParam;
     /* Init the I2C port for standard speed communication */
    cfgParam.ClockRate = I2C_CLOCK_STANDARD_MODE;
     cfgParam.Options = 0;
     /* open I2C0 port */
    hI2CPort = I2C Open(hSIOPort, &cfgParam, 0);
     if (hI2CPort != NULL)
\left\{\begin{array}{ccc} \end{array}\right\} printf("I2C port opened successfully\n", res);
         /* communicate over I2C ... */
         /* close the port */
         I2C_Close(hI2CPort);
     }
}
```
## 2.6 Reading and writing to I2C target device

The library provides two types of APIs for transferring data to and from I2C target devices connected to the target MCULink bridge.

- Unidirectional: This group contains independent I2C DeviceWrite and I2C DeviceRead routines.
- Bidirectional: A single API [I2C\\_FastXfer](#page-17-0) routine performs write and read-after-write transfers.

Backward compatibility note: Older library versions (LPCUSBSIO) supported communication options flags enabling override of the standard behavior of I2C transactions, for example preventing the generation of the START or STOP signals. These flags are not supported by the MCULink firmware and ignored if used in the USBSIO library calls.

# 2.6.1 Unidirectional I2C transactions

The maximum data size supported by the transfer routines depends on the transfer size supported by the bridge firmware which can be found out by calling [LPCUSBSIO\\_GetMaxDataSize.](#page-14-0) Since this is typically a large number (1024 bytes) and the HID report size is 64 bytes, larger transfers are split into multiple USB frames. When the data is transferred to the bridge device, it performs the I2C transfer and returns the result code and any data read. The response may be also split into multiple USB frames for large data. Data integrity is assured by the USBSIO library.

There are two API calls used for unidirectional I2C transactions:

## I2C\_DeviceWrite()

- [I2C\\_DeviceWrite](#page-17-0) performs a single I2C write operation which consists of:
	- START signal
	- ADDRESS byte with R/W bit clear denoting the write operation
	- DATA payload
	- STOP signal
- The [I2C\\_DeviceWrite](#page-17-0) expects the ADDRESS and DATA bytes to be acknowledged by the target device.
- Special options flags can be used to alter the standard behavior and for example, omit the ADDRESS byte. The flags are described in the reference section, but it is not typical to use any of them. Also, some options flags are only supported by an older LPCLink2 device and not by the MCULink.

## I2C\_DeviceRead()

- [I2C\\_DeviceRead](#page-16-0) performs a single I2C read operation which consists of:
	- START signal
	- ADDRESS byte with the R/W bit set, denoting the read operation
	- Reading the DATA payload and sending the acknowledgment for each byte
	- STOP signal
- Special options flags can be used to alter the standard behavior and for example, omit the ADDRESS byte. The flags are described in the reference section, but it is not typical to use any of them. Some options flags are only supported by the LPCLink2 and not the MCULink.

## 2.6.2 Bidirectional transfer routines

Most of the I2C read transactions made with real I2C devices are typically preceded with a write operation defining a register index or other specification of data to be read. In this scenario, the STOP signal is not generated between the write and read operations. The repeated START is generated instead.

Such operation would be difficult to achieve with unidirectional transfer routines described above. It would be necessary to use special option flags to prevent a STOP signal after a write and there would also be an unavoidable round-trip delay between the write and read parts of the operation. The I2C bus would be held busy for a long time which could cause performance issues in multi-master scenarios.

The [I2C\\_FastXfer](#page-17-0) API call is recommended to perform such read-after-write transactions, but it can also be used for write-only and read-only transactions.

## I2C\_FastXfer()

- [I2C\\_FastXfer](#page-17-0) performs a combined read-after-write I2C transaction which consists of:
	- START signal
- ADDRESS byte with R/W bit clear denoting the write operation
- DATA payload
- Repeated START signal
- ADDRESS byte with the R/W bit set, denoting the read operation
- Reading the DATA payload and sending the acknowledgment for each byte
- STOP signal
- The write portion can be skipped if no data are provided and zero is passed as write length.
- The read portion can be skipped if zero is passed to the expected read length.
- Special options flags can be used to alter the standard behavior of ACK and NAK handling, but it is not typical to use any of them. Also, some options flags are only supported by the LPCLink2 device but not by MCULink.

The following code snippet shows how to use the [I2C\\_FastXfer](#page-17-0) call.

```
int write read i2c(LPC HANDLE hI2CPort, uint8 t* txData, uint16 t txLen,
uint8 t* rxBuff, uint16 t rxLen)
{
   I2C_FAST_XFER_T xfer;
  int result = LPCUSBSIO ERR BAD HANDLE;
   if (hI2CPort != NULL)
\left\{ \begin{array}{c} \end{array} \right. xfer.slaveAddr = 0x10; /* 7-bit I2C target device address */
    xfer.txBuff = txData; /* Pointer to bytes to be transmitted */xfer.txSz = txLen; /* Number of bytes to transmit */xfer.rxBuff = rxBuff; /* Memory where bytes received are to be stored */
    xfer.txSz = rxLen; /* Number of bytes to receive */xfer.options = 0; /* No extra options needed */
     /* Execute transfer */
   result = I2C FastXfer(hI2CPort, &xfer);
    printf("I2C transfer returned %d\n", result);
   }
   return result;
}
```
## 2.7 Initializing and obtaining SPI port handle

When the SIO handle is obtained and the number of SPI ports available on the MCULink bridge is known, then individual SPI ports can be opened and SPI transfers can be initiated.

To obtain an SPI port handle, the application should call [SPI\\_Open](#page-18-0) with the SIO device handle, port number, and port configuration as the parameters. This also initializes the corresponding SPI interface of the bridge device. The port configuration contains the SPI clock speed, data size in bits, clock phase, polarity, and data-to-clock delay parameters.

Once a valid (non-NULL) SPI port handle is obtained, the port is ready for data transfers. The handle should be closed by calling [SPI\\_Close](#page-19-0) when it is no longer required by the application.

The following code snippet shows the SPI initialization steps.

```
void open_spi(LPC_HANDLE hSIOPort, int port)
{
     int err code = LPCUSBSIO OK;
     LPC HANDLE hSPIPort = NULL;
     SPI_PORTCONFIG_T cfgParam;
      /* Init the SPI port for standard speed communication */
      cfgParam.busSpeed = 1000000;
      cfgParam.Options = HID SPI CONFIG OPTION DATA SIZE 8 | /* 8 bits */
```

```
HID SPI CONFIG OPTION POL 0 | /* CPOL=0 */
HID SPI CONFIG OPTION PHA 0 | /* CPHA=0 */
HID SPI CONFIG OPTION PRE DELAY(100); /* 100 us */
 /* open SPI0 port */
hSPIPort = SPI Open(hSIOPort, &cfgParam, 0);
 if (hSPIPort != NULL)
 {
       printf("SPI port opened successfully\n", res);
       /* communicate over SPI ... */
       /* close the port */
      SPI Close(hSPIPort);
 }
```
# 2.8 Data transfer with an SPI target device

Since the SPI is a full duplex communication protocol, transmission and reception happen at the same time and both the transmit and receive lengths are the same. The library provides a single transfer API [\(SPI\\_Transfer\)](#page-19-0) to transfer data to and from SPI target devices connected to the target LPC controller.

The SPI SSEL signal which selects which target SPI device is addressed is specified with the LPCLink2 device. A GPIO port and pin numbers of the SSEL signal are used in the transfer call as parameters. The MCU Link supports a single target SPI device, so the SSEL0 signal is driven regardless of the port pin parameter values.

The maximum data transfer size supported by the transfer routines depends on the transfer size supported by the bridge firmware which is found out by calling [LPCUSBSIO\\_GetMaxDataSize.](#page-14-0)

#### SPI\_Transfer()

}

The following are the [SPI\\_Transfer](#page-19-0) library function details:

- It performs a single bidirectional transfer over an SPI bus.
- The function accepts the open SPI port handle and a single SPI\_XFER\_T structure pointer as parameters.
- The transfer structure contains the SSEL target device selection, data length specification, and a pair of data buffers which must be at least "length" bytes long.
- The data of the transmit buffer are sent. The receive buffer is filled with the data received. The function returns the number of bytes transferred.

The following code snippet is the [SPI\\_Transfer](#page-19-0) call:

```
int write read spi(LPC HANDLE hSPIPort, uint8 t* txData, uint8 t* rxBuff, uint16 t len)
{
           SPI XFER T xfer;
           int result = LPCUSBSIO ERR BAD HANDLE;
            if (hSPIPort != NULL)
\left\{ \begin{array}{cc} 0 & 0 & 0 \\ 0 & 0 & 0 \\ 0 & 0 & 0 \\ 0 & 0 & 0 \\ 0 & 0 & 0 \\ 0 & 0 & 0 \\ 0 & 0 & 0 \\ 0 & 0 & 0 \\ 0 & 0 & 0 \\ 0 & 0 & 0 \\ 0 & 0 & 0 \\ 0 & 0 & 0 \\ 0 & 0 & 0 & 0 \\ 0 & 0 & 0 & 0 \\ 0 & 0 & 0 & 0 \\ 0 & 0 & 0 & 0 & 0 \\ 0 & 0 & 0 & 0 & 0 \\ 0 & 0 & 0 & 0 & 0 \\ 0 & 0 & 0 & 0 & 0 \\ 0 & 0 xfer.length = len; /* Number of bytes to transmit and receive */
                       xfer.options = 0; /* No extra options currently supported */xfer.device = LPCUSBSIO GEN SPI DEVICE NUM(0, 1); /* SPI SSEL port and pin*/
                       xfer.txBuff = txData; /* Pointer to bytes to be transmitted */xfer.rxBuff = rxBuff; /* Memory where bytes received are to be stored */
                        /* Execute transfer */
                        result = SPI_Transfer(hSPIPort, &xfer);
                        printf("SPI transfer returned %d\n", result);
 }
            return result;
}
```
# <span id="page-10-0"></span>2.9 Accessing GPIO ports and pins

The USBSIO library provides an API to control GPIO signals of the SIO bridge device either as individual pins or as an entire port group. The ports and pins are identified with respect to the central CPU of the bridge device.

- The LPCLink2 device available on NXP evaluation boards provides one pin at port=0 and pin=15.
- The MCU Link available on NXP evaluation boards provides up to six pins at port=1, pins=[1, 7, 9, 20, 21, 31]. The number of pins provided depends on the particular evaluation board design.
- The MCU Link Pro standalone interface does not provide any GPIO pins.
- Some of the pins used for I2C and SPI communication may also be redefined for a direct GPIO control by calling GPIO\_ConfigIOPin() with a proper argument:
	- Mode value of 0x100 configures a pin for GPIO push-pull function. Use it for SPI pins.
	- Mode value of 0x300 configures a pin for GPIO open-drain function. Use it for I2C pins.
- Hardware bus drivers and optional level shifters define the signal direction. There is a possible signal collision with other SPIs and I2Cs that are on the board.
	- The port and pin identification of communication pins can be found in the related hardware documentation and schematics.
	- SPI.MISO may only be redefined to a GPIO input.
	- SPI.SCK, SSEL, and MOSI may only be redefined as GPIO outputs.
	- I2C.SDA, and SCL may be used as an input or an open-drain output. A pull-up resistor is assembled on the board.
	- When the SPI or I2C communication takes place, the GPIO functionality is de-activated and all related signals return to the original operation mode.

Use [LPCUSBSIO\\_GetNumGPIOPorts](#page-14-0) to determine whether the GPIO functionality is available. When enabled, the returned value is typically higher than 1, because it reflects the total number of GPIO ports of the main bridge CPU. Each port consists of 32 pins. However, only some ports and some pins are usable as GPIO, as mentioned above.

# 2.10 Error propagation

Most APIs return zero or a positive number on success and negative numbers in the case of an error. The error types are defined by the LPCUSBSIO\_ERR\_T enumeration type. The library also provides the [LPCUSBSIO\\_GetLastError](#page-15-0) and [LPCUSBSIO\\_Error](#page-15-0) routines to obtain the last error as a numeric code or as a unicode string.

# 2.11 Deploying LPCUSBSIO applications

# 2.11.1 Microsoft Windows OS

The deployment depends on what library is used to build the final application executable. If the application was linked with a static libusbsio.lib library, the executable contains all required code and it can be deployed standalone. If libusbsio.dll.lib or a different method of dynamic linking is used, then the libusbsio.dll file should be always included with the final executable in the distribution and it should be in the same directory as the executable.

# 2.11.2 Linux OS and macOS

Both static and dynamic libraries are also available for Linux OS and macOS applications. Static linking to libusbsio.a is the preferred way of using the library.

The dynamic linking library is provided mainly for compatibility with the Python wrapper.

# 2.11.3 Python

A Python application may leverage the pip package manager to resolve the dependency on the libusbsio module and install all required files. The Python module contains dynamic linking libraries for all platforms and it loads the correct one automatically as soon as the first instance of the LIBUSBSIO class is created.

The LIBUSBSIO class enables Python scripts to use the whole functionality of the USBSIO library. The class instance wraps the SIO device handle, so its methods do not need to specify the handle again. The class destructor closes the handle automatically. Similarly, the I2C\_Open and SPI\_Open methods return Python class instances, which also wrap the underlying port handles. Many class methods use keyword arguments and arguments with default values, which makes the final Python code well readable.

# <span id="page-12-0"></span>Chapter 3 Library API reference

# 3.1 General library functions

This section describes the general library functions.

• int32\_t LPCUSBSIO\_GetNumPorts (uint32\_t vid, uint32\_t pid)

gets the number of USBSIO ports implemented by the connected bridge devices.

• LPC\_HANDLE LPCUSBSIO\_Open (uint32\_t index)

opens the indexed Serial IO port.

• int32\_t LPCUSBSIO\_Close (LPC\_HANDLE hUsbSio)

closes the Serial IO port.

- const char\* LPCUSBSIO\_GetVersion (LPC\_HANDLE hUsbSio) gets the version string of the USBSIO library.
- uint32\_t LPCUSBSIO\_GetNumI2CPorts (LPC\_HANDLE hUsbSio)

returns the number of I2C ports supported by the Serial IO device.

• uint32\_t LPCUSBSIO\_GetNumSPIPorts (LPC\_HANDLE hUsbSio)

returns the number of SPI ports supported by the Serial IO device.

• uint32\_t LPCUSBSIO\_GetNumGPIOPorts (LPC\_HANDLE hUsbSio)

returns the number of GPIO ports supported by the Serial IO device.

• uint32\_t LPCUSBSIO\_GetMaxDataSize (LPC\_HANDLE hUsbSio)

returns the maximum number of bytes supported for I2C/SPI transfers by the Serial IO device.

• const wchar\_t\* LPCUSBSIO\_Error (LPC\_HANDLE hUsbSio)

gets a string describing the last error that occurred.

• int32\_t LPCUSBSIO\_GetLastError (void)

returns the last error seen by the library.

# 3.1.1 LPCUSBSIO\_GetNumPorts

## **Prototype**

int32 t LPCUSBSIO GetNumPorts (uint32 t vid, uint32 t pid)

#### **Parameters**

- vid … USB Vendor ID (VID)
- pid ... USB Product ID (PID)

#### Return

The number of SIO ports implemented by one or more USB SIO bridge devices specified by the VID and PID identification values.

## Remarks

This function enumerates the USB bus and searches for the USBSIO devices specified by the VID and PID pairs. The following VID and PID pairs are currently supported:

- <span id="page-13-0"></span>• LPCLink2: VID=0x1FC9, PID=0x0090
- MCULink: VID=0x1FC9, PID=0x0143

This function also performs an internal device list initialization, so it must be called before opening any SIO port, even if the VID, PID, and SIO device indexes are known.

# 3.1.2 LPCUSBSIO\_Open

## Prototype

LPC HANDLE LPCUSBSIO Open (uint32 t index)

## **Parameters**

• index ... index of SIO port device to open

## Return

The handle of the SIO port.

## Remarks

Call this function after enumerating the bridge devices by the [LPCUSBSIO\\_GetNumPorts](#page-12-0) function. This function opens the specified SIO port by a numeric index.

# 3.1.3 LPCUSBSIO\_Close

## Prototype

int32\_t LPCUSBSIO\_Close (LPC\_HANDLE hUsbSio)

## **Parameters**

```
• hUsbSio ... SIO port handle returned by LPCUSBSIO_Open
```
## Return

Zero if successful, error codes are defined in the LPCUSBSIO\_ERR\_T enumeration.

## Remarks

Always close a serial IO port handle when it is no longer needed.

# 3.1.4 LPCUSBSIO\_GetVersion

## Prototype

```
const char* LPCUSBSIO_GetVersion (LPC_HANDLE hUsbSio)
```
## **Parameters**

• hUsbSio ... SIO port handle returned by LPCUSBSIO\_Open

## Return

Version string which consists of the USBSIO library version and a bridge device firmware version separated by a slash.

## Remarks

Get the version string of the USBSIO library and the bridge device firmware.

# 3.1.5 LPCUSBSIO\_GetNumI2CPorts

# Prototype

uint32 t LPCUSBSIO GetNumI2CPorts (LPC HANDLE hUsbSio)

## **Parameters**

<span id="page-14-0"></span>• hUsbSio ... SIO port handle returned by [LPCUSBSIO\\_Open](#page-13-0)

## Return

The number of available I2C ports.

## Remarks

Use the I2C Open call to open one of the available I2C ports.

## 3.1.6 LPCUSBSIO\_GetNumSPIPorts

## Prototype

uint32 t LPCUSBSIO GetNumSPIPorts (LPC HANDLE hUsbSio)

## **Parameters**

• hUsbSio ... SIO port handle returned by [LPCUSBSIO\\_Open](#page-13-0)

## Return

The number of the available SPI ports.

#### Remarks

Use the [SPI\\_Open](#page-18-0) call to open one of the available SPI ports.

# 3.1.7 LPCUSBSIO\_GetNumGPIOPorts

## Prototype

uint32 t LPCUSBSIO GetNumGPIOPorts (LPC HANDLE hUsbSio)

## **Parameters**

• hUsbSio ... SIO port handle returned by [LPCUSBSIO\\_Open](#page-13-0)

## Return

The number of the available GPIO ports.

#### Remarks

Returns the number of GPIO ports supported by the Serial IO device. Not all GPIO ports are available for the input or output on the bridge device pins. The returned value reflects the total number of GPIO ports, but there are typically just a few pins of a single GPIO port available externally.See [Accessing GPIO Ports and Pins](#page-10-0) for more information about the GPIO ports and pins.

## 3.1.8 LPCUSBSIO\_GetMaxDataSize

## Prototype

uint32 t LPCUSBSIO GetMaxDataSize (LPC HANDLE hUsbSio)

#### **Parameters**

• hUsbSio ... SIO port handle returned by [LPCUSBSIO\\_Open](#page-13-0)

## Return

The maximum size of one SPI or I2C data transfer made by a single library call.

#### Remarks

The return value is 1024 bytes in all currently known implementations. Because the USB HID report size is 64 bytes, larger transfers are split into multiple USB frames. When the data is transferred to the bridge device, it performs the SPI or I2C transfer and returns the result code and any data read. The response may be also split into multiple USB frames for large data. The data integrity is assured by the USBSIO library.

# <span id="page-15-0"></span>3.1.9 LPCUSBSIO\_Error

## Prototype

const wchar\_t\* LPCUSBSIO\_Error (LPC\_HANDLE hUsbSio)

## **Parameters**

• hUsbSio ... SIO port handle returned by [LPCUSBSIO\\_Open](#page-13-0)

## Return

A wide character string with the last error description.

## Remarks

An empty string is returned when no error has occurred.

# 3.1.10 LPCUSBSIO\_GetLastError

## Prototype

LPCUSBSIO API int32 t LPCUSBSIO GetLastError (void)

## **Parameters**

• hUsbSio ... SIO port handle returned by [LPCUSBSIO\\_Open](#page-13-0)

## Return

Zero if the last operation was successful. All error codes are defined in the LPCUSBSIO\_ERR\_T enumeration.

# 3.2 I2C communication functions

This section describes the functions used for the I2C communication.

• LPC\_HANDLE I2C\_Open (LPC\_HANDLE hUsbSio, I2C\_PORTCONFIG\_T config, uint8\_t portNum)

initializes an I2C port.

• int32\_t I2C\_Close (LPC\_HANDLE hI2C)

closes an I2C port.

• int32\_t I2C\_Reset (LPC\_HANDLE hI2C)

resets an I2C controller.

• int32\_t I2C\_DeviceRead (LPC\_HANDLE hI2C, uint8\_t deviceAddress, uint8\_t \*buffer, uint16\_t sizeToTransfer, uint8\_t options)

reads from an addressed I2C target device.

• int32\_t I2C\_DeviceWrite (LPC\_HANDLE hI2C, uint8\_t deviceAddress, uint8\_t \*buffer,

## uint16\_t sizeToTransfer, uint8\_t options)

writes to the addressed I2C target device.

• int32\_t I2C\_FastXfer (LPC\_HANDLE hI2C, I2C\_FAST\_XFER\_T \*xfer)

transmits and receives the data in the I2C master mode.

## 3.2.1 I2C\_Open

#### Prototype

LPC HANDLE I2C Open (LPC HANDLE hUsbSio, I2C PORTCONFIG T config, uint8 t portNum)

#### **Parameters**

- <span id="page-16-0"></span>• hUsbSio ... SIO port handle returned by [LPCUSBSIO\\_Open](#page-13-0)
- config ... Pointer to the I2C configuration structure
- portNum ... I2C port number in the limit defined by [LPCUSBSIO\\_GetNumI2CPorts](#page-13-0)

#### I2C\_PORTCONFIG\_T structure

- ClockRate … I2C bus clock rate. Use one of the constants pre-defined in the I2C\_ClockRate\_t enumeration:
	- I2C\_CLOCK\_STANDARD\_MODE … 100 kbit/s
	- I2C\_CLOCK\_FAST\_MODE … 400 kbit/s
	- I2C\_CLOCK\_FAST\_MODE\_PLUS … 1 Mbit/s
- Options... additional configuration options. Currently unused.

#### Return

I2C port handle when successful. NULL in case of an error.

## **Remarks**

The handle returned by this function is used in all subsequent calls to any I2C functions when accessing this I2C port.

## 3.2.2 I2C\_Close

#### Prototype

int32\_t I2C\_Close (LPC\_HANDLE hI2C)

## **Parameters**

• hI2C ... I2C port handle returned by [I2C\\_Open](#page-15-0)

#### Return

Zero if successful. The error codes are defined in the LPCUSBSIO\_ERR\_T enumeration.

#### Remarks

Always close an I2C port handle when it is no longer needed

## 3.2.3 I2C\_Reset

#### Prototype

int32\_t I2C\_Reset (LPC\_HANDLE hI2C)

#### **Parameters**

• hI2C ... I2C port handle returned by I2C Open

#### Return

Zero if successful. The error codes are defined in the LPCUSBSIO\_ERR\_T enumeration.

#### Remarks

Reset the I2C controller. Use this function when the communication gets stuck or when the target nodes become unresponsive.

## 3.2.4 I2C\_DeviceRead

#### Prototype

```
int32_t I2C_DeviceRead (LPC_HANDLE hI2C, uint8_t deviceAddress, uint8_t *buffer,
```
uint16 t sizeToTransfer, uint8 t options)

#### **Parameters**

- <span id="page-17-0"></span>• hI2C ... I2C port handle returned by [I2C\\_Open](#page-15-0)
- deviceAddress ... 7-bit value of the target device address
- buffer ... pointer to the memory buffer that receives the data
- sizeToTransfer ... number of bytes to read
- options ... additional option flags

#### Return

The number of bytes read from the I2C target device.

#### Remarks

Perform a uni-directional I2C read operation. For more information about uni-directional and bidirectional I2C operations, see [Reading and Writing to I2C slave device](#page-6-0). The last version of the USBSIO library does not support the communication options.

## 3.2.5 I2C\_DeviceWrite

#### Prototype

```
int32 t I2C DeviceWrite (LPC HANDLE hI2C, uint8 t deviceAddress, uint8 t *buffer,
```
uint16 t sizeToTransfer, uint8 t options)

#### **Parameters**

- hI2C ... I2C port handle returned by [I2C\\_Open](#page-15-0)
- deviceAddress … 7-bit value of the target device address
- buffer ... pointer to the data to be transmitted
- sizeToTransfer ... number of bytes to write
- options ... additional option flags

#### Return

Number of bytes written to the I2C target device.

#### Remarks

Perform a uni-directional I2C write operation. For more information about uni-directional and bidirectional I2C operations, see [Reading and Writing to I2C slave device](#page-6-0). The last version of the USBSIO library does not support the communication options.

## 3.2.6 I2C\_FastXfer

#### **Prototype**

int32 t I2C FastXfer (LPC HANDLE hI2C, I2C FAST XFER T \*xfer)

#### **Parameters**

- hI2C ... I2C port handle returned by [I2C\\_Open](#page-15-0)
- xfer ... the transfer structure containing the target address memory buffer pointers and sizes

#### I2C\_FAST\_XFER\_T structure

- slaveAddr ... 7-bit value of the target device address
- txSz ... number of bytes prepared in the txBuff buffer to write to the I2C target device
- rxSz ... size of the rxBuff buffer to receive the characters read from the I2C target device
- txBuff ... bytes to write
- rxBuff ... receive data buffer

<span id="page-18-0"></span>• options ... additional transfer option flags, currently unused

## Return

Negative status code in case of a failure.

#### Remarks

Perform a bidirectional I2C write and read transaction without releasing the I2C bus. For more information about uni-directional and bidirectional I2C operations, see [Reading and Writing to I2C slave device.](#page-6-0) The last version of the USBSIO library does not support the communication options.

# 3.3 SPI communication functions

This section describes the functions used for the I2C communication.

• LPC\_HANDLE SPI\_Open (LPC\_HANDLE hUsbSio, SPI\_PORTCONFIG\_T \*config, uint8\_t portNum)

initializes an SPI port.

• int32\_t SPI\_Close (LPC\_HANDLE hSPI)

closes an SPI port.

• int32\_t SPI\_Reset (LPC\_HANDLE hSPI)

resets an SPI controller.

• int32\_t SPI\_Transfer (LPC\_HANDLE hSPI, SPI\_XFER\_T \*xfer)

transmits and receives the data in the SPI master mode.

## 3.3.1 SPI\_Open

#### Prototype

LPC\_HANDLE SPI\_Open (LPC\_HANDLE hUsbSio, SPI\_PORTCONFIG\_T \*config, uint8\_t portNum)

## **Parameters**

- hUsbSio ... SIO port handle returned by [LPCUSBSIO\\_Open](#page-13-0)
- config ... pointer to the SPI configuration structure
- portNum ... SPI port number in the limit defined by [LPCUSBSIO\\_GetNumSPIPorts](#page-14-0)

#### SPI\_PORTCONFIG\_T structure

- busSpeed … SPI clock rate. Use an unsigned long integer specifying the clock frequency. A typical value is 1000000UL for 1 Mbit/s.
- Options… additional configuration options. Use a bitwise OR combination of the following constants:
	- SPI\_CONFIG\_OPTION\_POL\_0 / SPI\_CONFIG\_OPTION\_POL\_1 … clock polarity low/high
	- SPI\_CONFIG\_OPTION\_PHA\_0 / SPI\_CONFIG\_OPTION\_PHA\_1 … clock phase
	- SPI\_CONFIG\_OPTION\_DATA\_SIZE\_8 or \_16 … data size in bits
	- SPI\_CONFIG\_OPTION\_PRE\_DELAY(x) … 0-255 micro seconds of data delay after the SSEL assertion
	- SPI\_CONFIG\_OPTION\_POST\_DELAY(x) … 0-255 micro seconds of SSEL de-assertion after the end of data transfer

## Return

SPI port handle when successful. NULL in case of an error.

### **Remarks**

The handle returned by this function is used in all subsequent calls to any SPI functions when accessing this SPI port.

# <span id="page-19-0"></span>3.3.2 SPI\_Close

## Prototype

int32\_t SPI\_Close (LPC\_HANDLE hSPI)

## **Parameters**

• hSPI ... SPI port handle returned by [SPI\\_Open](#page-18-0)

## Return

Zero if successful. The error codes are defined in the LPCUSBSIO\_ERR\_T enumeration.

## **Remarks**

Always close an SPI port handle when it is no longer needed.

## 3.3.3 SPI\_Reset

## Prototype

int32\_t SPI\_Reset (LPC\_HANDLE hSPI)

#### **Parameters**

• hSPI ... SPI port handle returned by [SPI\\_Open](#page-18-0)

## Return

Zero if successful. The error codes are defined in the LPCUSBSIO\_ERR\_T enumeration.

## Remarks

Reset the SPI controller.

## 3.3.4 SPI\_Transfer

#### Prototype

int32\_t SPI\_Transfer (LPC\_HANDLE hSPI, SPI\_XFER\_T \*xfer)

### **Parameters**

- hSPI ... SPI port handle returned by [SPI\\_Open](#page-18-0)
- xfer ... transfer structure containing the target address memory buffer pointers and sizes

## SPI\_XFER\_T structure

- device ... index SSEL signal activated during the transmission
- length ... number of bytes to transmit and receive
- txBuff ... bytes to be transmitted
- rxBuff ... receive data buffer
- options … additional transfer option flags, currently unused

## Return

The number of bytes physically transferred. Negative status code in case of a failure.

#### Remarks

Perform a bidirectional SPI transaction. For more information about SPI data transfers, see [Data transfer with a SPI target device](#page-9-0). The last version of the USBSIO library does not support the communication options.

# 3.4 GPIO configuration and control functions

This section describes the functions used for the GPIO port and pin control.

• int32\_t GPIO\_ReadPort (LPC\_HANDLE hUsbSio, uint8\_t port, uint32\_t \*status)

reads a GPIO port.

- int32\_t GPIO\_WritePort (LPC\_HANDLE hUsbSio, uint8\_t port, uint32\_t \*status) writes to a GPIO port.
- int32\_t GPIO\_SetPort (LPC\_HANDLE hUsbSio, uint8\_t port, uint32\_t pins) sets the GPIO port bits.
- int32\_t GPIO\_ClearPort (LPC\_HANDLE hUsbSio, uint8\_t port, uint32\_t pins) clears the GPIO port bits.
- int32\_t GPIO\_GetPortDir (LPC\_HANDLE hUsbSio, uint8\_t port, uint32\_t \*pins) reads the GPIO port direction bits.
- int32\_t GPIO\_SetPortOutDir (LPC\_HANDLE hUsbSio, uint8\_t port, uint32\_t pins) sets the GPIO port pins direction to output.
- int32\_t GPIO\_SetPortInDir (LPC\_HANDLE hUsbSio, uint8\_t port, uint32\_t pins) sets the GPIO port pins direction to input.
- int32\_t GPIO\_SetPin (LPC\_HANDLE hUsbSio, uint8\_t port, uint8\_t pin) sets a specific GPIO port pin value to high.
- int32\_t GPIO\_GetPin (LPC\_HANDLE hUsbSio, uint8\_t port, uint8\_t pin) reads the state of a specific GPIO port pin.
- int32\_t GPIO\_ClearPin (LPC\_HANDLE hUsbSio, uint8\_t port, uint8\_t pin) clears a specific GPIO port pin.
- int32\_t GPIO\_TogglePin (LPC\_HANDLE hUsbSio, uint8\_t port, uint8\_t pin) toggles the state of a specific GPIO port pin.
- int32\_t GPIO\_ConfigIOPin (LPC\_HANDLE hUsbSio, uint8\_t port, uint8\_t pin, uint32\_t mode) configures the IO mode for a specific GPIO port pin.

# 3.4.1 GPIO\_ReadPort

## Prototype

int32 t GPIO ReadPort (LPC HANDLE hUsbSio, uint8 t port, uint32 t \*status)

#### **Parameters**

- hUsbSio ... SIO port handle returned by [LPCUSBSIO\\_Open](#page-13-0)
- port ... GPIO port number
- status … pointer to a variable that receives the GPIO port value

#### Return

Number of bytes physically transferred. In this case, it is equal to 4 when successful. Negative status code in case of a failure.

#### Remarks

Read the GPIO port. Use the status variable to return the state of all port pins as a single 32-bit value.

# 3.4.2 GPIO\_WritePort

## Prototype

```
int32 t GPIO WritePort (LPC HANDLE hUsbSio, uint8 t port, uint32 t *status)
```
## **Parameters**

- hUsbSio … SIO port handle returned by [LPCUSBSIO\\_Open](#page-13-0)
- port ... GPIO port number
- status … pointer to a variable which contains the GPIO port value to be written. This variable is updated with the new port value after it is updated.

## Return

The number of bytes physically transferred. In this case, it is equal to 4 when successful. Negative status code in case of a failure.

## Remarks

Write the GPIO port and update the state of all port pins configured as output. Use the status variable to return the new state of all port pins as a single 32-bit value.

# 3.4.3 GPIO\_SetPort

## Prototype

int32\_t GPIO\_SetPort (LPC\_HANDLE hUsbSio, uint8\_t port, uint32\_t pins)

## **Parameters**

- hUsbSio … SIO port handle returned by [LPCUSBSIO\\_Open](#page-13-0)
- port ... GPIO port number
- pins ... mask of pins to set to a logical high state

## Return

The number of bytes physically transferred. In this case, it is equal to 4 when successful. Negative status code in case of a failure.

## Remarks

Set all pins that match the bits set in the mask value to a high logical state. Other pins are not modified.

# 3.4.4 GPIO\_ClearPort

## Prototype

int32 t GPIO ClearPort (LPC HANDLE hUsbSio, uint8 t port, uint32 t pins)

#### **Parameters**

- hUsbSio … SIO port handle returned by [LPCUSBSIO\\_Open](#page-13-0)
- port ... GPIO port number
- pins ... mask of pins to clear to a logical low state

## Return

The number of bytes physically transferred. In this case, it is equal to 4 when successful. Negative status code in case of a failure.

## Remarks

Clear all pins that match the bits set in the mask value to a low logical state. The other pins are not modified.

# 3.4.5 GPIO\_GetPortDir

#### Prototype

USBSIO Library User's Guide, Rev. 0, 27 July 2021

int32 t GPIO GetPortDir (LPC HANDLE hUsbSio, uint8 t port, uint32 t \*pins)

#### **Parameters**

- hUsbSio ... SIO port handle returned by [LPCUSBSIO\\_Open](#page-13-0)
- port ... GPIO port number
- pins ... pointer to a variable which receives the pin direction value. The bit set to 0 refers to the input, the bit set to 1 refers to the output direction.

### Return

The number of bytes physically transferred. In this case, it is equal to 4 when successful. Negative status code in case of a failure.

#### Remarks

Use this function to determine the current port input or output direction of all pins.

## 3.4.6 GPIO\_SetPortOutDir

#### Prototype

int32\_t GPIO\_SetPortOutDir (LPC\_HANDLE hUsbSio, uint8\_t port, uint32\_t pins)

#### **Parameters**

- hUsbSio ... SIO port handle returned by [LPCUSBSIO\\_Open](#page-13-0)
- port ... GPIO port number
- pins ... mask of pins to set as output direction

#### Return

The number of bytes physically transferred. In this case, it is equal to 4 when successful. Negative status code in case of a failure.

#### Remarks

Use this function to set the selected pins as the GPIO output. The other pins are not modified.

## 3.4.7 GPIO\_SetPortInDir

#### Prototype

int32\_t GPIO\_SetPortInDir (LPC\_HANDLE hUsbSio, uint8\_t port, uint32\_t pins)

## **Parameters**

- hUsbSio ... SIO port handle returned by [LPCUSBSIO\\_Open](#page-13-0)
- port ... GPIO port number
- pins ... mask of pins to set as input direction

## Return

The number of bytes physically transferred. In this case, it is equal to 4 when successful. Negative status code in case of a failure.

### Remarks

Use this function to set the selected pins as the GPIO input. The other pins are not modified.

## 3.4.8 GPIO\_SetPin

## Prototype

int32 t GPIO SetPin (LPC HANDLE hUsbSio, uint8 t port, uint8 t pin)

## **Parameters**

- hUsbSio ... SIO port handle returned by [LPCUSBSIO\\_Open](#page-13-0)
- port … GPIO port number
- pin  $\ldots$  index of a pin (0..31) to set

## Return

The number of bytes physically transferred. In this case, it is equal to 4 when successful. Negative status code in case of a failure.

#### Remarks

Use this function to set a single selected pin to a logical high state.

# 3.4.9 GPIO\_ClearPin

## Prototype

int32 t GPIO ClearPin (LPC HANDLE hUsbSio, uint8 t port, uint8 t pin)

## **Parameters**

- hUsbSio … SIO port handle returned by [LPCUSBSIO\\_Open](#page-13-0)
- port ... GPIO port number
- $\cdot$  pin ... index of a pin (0..31) to clear

## Return

Number of bytes physically transferred. In this case, it is equal to 4 when successful. Negative status code in case of a failure.

## Remarks

Use this function to clear a single selected pin to a logical low state.

# 3.4.10 GPIO\_TogglePin

### Prototype

int32 t GPIO TogglePin (LPC HANDLE hUsbSio, uint8 t port, uint8 t pin)

#### **Parameters**

- hUsbSio ... SIO port handle returned by [LPCUSBSIO\\_Open](#page-13-0)
- port … GPIO port number
- pin  $\ldots$  index of a pin (0..31) to toggle

## Return

Number of bytes physically transferred. In this case, it is equal to 4 when successful. Negative status code in case of a failure.

#### Remarks

Use this function to toggle a logical value of a single selected pin.

## 3.4.11 GPIO\_GetPin

#### Prototype

int32 t GPIO GetPin (LPC HANDLE hUsbSio, uint8 t port, uint8 t pin)

#### **Parameters**

- hUsbSio … SIO port handle returned by [LPCUSBSIO\\_Open](#page-13-0)
- port ... GPIO port number
- $\cdot$  pin ... index of a pin (0..31) to get

## Return

Pin value of 0 or 1. This function does not return an operation error code.

## Remarks

Use this function to read a value of a single selected pin.

# 3.4.12 GPIO\_ConfigIOPin

## Prototype

int32 t GPIO ConfigIOPin (LPC HANDLE hUsbSio, uint8 t port, uint8 t pin, uint32 t mode)

## **Parameters**

- hUsbSio … SIO port handle returned by [LPCUSBSIO\\_Open](#page-13-0)
- port … GPIO port number
- pin ... index of a pin (0..31) to configure
- mode ... pin mode as a PIO register value

## Return

Number of bytes physically transferred. In this case, it is equal to 4 when successful. Negative status code in case of a failure.

## Remarks

This function sets the pin IOCON configuration register (PIO register) to a specified value. This operation enables you to reconfigure the pin function, set the open-drain mode, and enable internal pull-up or pull-down resistors connected to the pin.This is an advanced function and it is not used in typical scenarios. Use it to reconfigure a pin normally used as SPI or I2C to a GPIO function. A value of 0x100 sets the pin to the Digital GPIO mode. A value of 0x300 also enables the open-drain mode, which is needed to work correctly with the I2C bidirectional level shifters.Using a library function that causes an SPI or I2C operation reconfigures all related pins back to the communication mode (MCU Link bridge only).See [Accessing GPIO Ports and Pins](#page-10-0) for more information.

IMPORTANT: Use this function with caution. A wrong mode value may set the pin to an invalid state and lead to physical hardware damage in extreme cases. Always consult the mode change with the board schematic and check for potential hardware conflicts.

# <span id="page-25-0"></span>Chapter 4 Revision history

## Table 1. Revision history

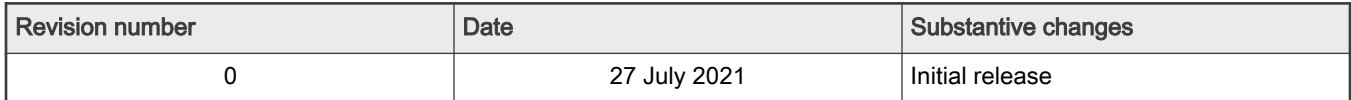

How To Reach Us Home Page:

[nxp.com](http://www.nxp.com)

Web Support:

[nxp.com/support](http://www.nxp.com/support)

Limited warranty and liability — Information in this document is provided solely to enable system and software implementers to use NXP products. There are no express or implied copyright licenses granted hereunder to design or fabricate any integrated circuits based on the information in this document. NXP reserves the right to make changes without further notice to any products herein.

NXP makes no warranty, representation, or guarantee regarding the suitability of its products for any particular purpose, nor does NXP assume any liability arising out of the application or use of any product or circuit, and specifically disclaims any and all liability, including without limitation consequential or incidental damages. "Typical" parameters that may be provided in NXP data sheets and/or specifications can and do vary in different applications, and actual performance may vary over time. All operating parameters, including "typicals," must be validated for each customer application by customer's technical experts. NXP does not convey any license under its patent rights nor the rights of others. NXP sells products pursuant to standard terms and conditions of sale, which can be found at the following address: [nxp.com/SalesTermsandConditions](http://www.nxp.com/SalesTermsandConditions).

Right to make changes - NXP Semiconductors reserves the right to make changes to information published in this document, including without limitation specifications and product descriptions, at any time and without notice. This document supersedes and replaces all information supplied prior to the publication hereof.

Security — Customer understands that all NXP products may be subject to unidentified or documented vulnerabilities. Customer is responsible for the design and operation of its applications and products throughout their lifecycles to reduce the effect of these vulnerabilities on customer's applications and products. Customer's responsibility also extends to other open and/or proprietary technologies supported by NXP products for use in customer's applications. NXP accepts no liability for any vulnerability. Customer should regularly check security updates from NXP and follow up appropriately. Customer shall select products with security features that best meet rules, regulations, and standards of the intended application and make the ultimate design decisions regarding its products and is solely responsible for compliance with all legal, regulatory, and security related requirements concerning its products, regardless of any information or support that may be provided by NXP. NXP has a Product Security Incident Response Team (PSIRT) (reachable at PSIRT@nxp.com) that manages the investigation, reporting, and solution release to security vulnerabilities of NXP products.

NXP, the NXP logo, NXP SECURE CONNECTIONS FOR A SMARTER WORLD, COOLFLUX,EMBRACE, GREENCHIP, HITAG, ICODE, JCOP, LIFE, VIBES, MIFARE, MIFARE CLASSIC, MIFARE DESFire, MIFARE PLUS, MIFARE FLEX, MANTIS, MIFARE ULTRALIGHT, MIFARE4MOBILE, MIGLO, NTAG, ROADLINK, SMARTLX, SMARTMX, STARPLUG, TOPFET, TRENCHMOS, UCODE, Freescale, the Freescale logo, AltiVec, CodeWarrior, ColdFire, ColdFire+, the Energy Efficient Solutions logo, Kinetis, Layerscape, MagniV, mobileGT, PEG, PowerQUICC, Processor Expert, QorIQ, QorIQ Qonverge, SafeAssure, the SafeAssure logo, StarCore, Symphony, VortiQa, Vybrid, Airfast, BeeKit, BeeStack, CoreNet, Flexis, MXC, Platform in a Package, QUICC Engine, Tower, TurboLink, EdgeScale, EdgeLock, eIQ, and Immersive3D are trademarks of NXP B.V. All other product or service names are the property of their respective owners. AMBA, Arm, Arm7, Arm7TDMI, Arm9, Arm11, Artisan, big.LITTLE, Cordio, CoreLink, CoreSight, Cortex, DesignStart, DynamIQ, Jazelle, Keil, Mali, Mbed, Mbed Enabled, NEON, POP, RealView, SecurCore, Socrates, Thumb, TrustZone, ULINK, ULINK2, ULINK-ME, ULINK-PLUS, ULINKpro, µVision, Versatile are trademarks or registered trademarks of Arm Limited (or its subsidiaries) in the US and/or elsewhere. The related technology may be protected by any or all of patents, copyrights, designs and trade secrets. All rights reserved. Oracle and Java are registered trademarks of Oracle and/or its affiliates. The Power Architecture and Power.org word marks and the Power and Power.org logos and related marks are trademarks and service marks licensed by Power.org. M, M Mobileye and other Mobileye trademarks or logos appearing herein are trademarks of Mobileye Vision Technologies Ltd. in the United States, the EU and/or other jurisdictions.

© NXP B.V. 2021. All rights reserved.

For more information, please visit: http://www.nxp.com For sales office addresses, please send an email to: salesaddresses@nxp.com

> Date of release: 27 July 2021 Document identifier: LIBUSBSIOUG